*If you have already taken a placement assessment (ACT, SAT, ACCUPLACER, or ALEKS) pleasee-mailorfaxyourscorestoAdmissionstofinalizeyourschedule!*

*E-mail: [AdmissionsSecretary@iowacentral.edu](mailto:AdmissionsSecretary@iowacentral.edu) Fax: 515-576-7724*

## **Need to take your Placement Assessment?**

*You can choose from any of the options below to complete your placement assessment(s).*

## *1. Campus*

You can test in the Academic Resource Center at any of our 3 campuses. See locations and times here: www.iowacentral.edu/testing

Fort Dodge: (P) 515.574.1044 (E) TestingCenter@iowacentral.edu

Storm Lake: (P) 515.574.1071 (E) slarc@iowacentral.edu (Call or e-mail to schedule an appointment)

Webster City: (P) 515.832.1632 (E) Ohearn@iowacentral.edu or [Bertran@iowacentral.edu](mailto:Bertran@iowacentral.edu) (Call to schedule an appointment)

## *2. Approved Offsite Location (Proctored)*

You can test at an offsite location that is convenient for you with an approved proctor (a professional who will monitor you during your assessments). Yourlocal public library, high school counselor's office, local university or testing center would be acceptable locations. Youwill need to let the proctor know a computer with internet connection will be required. Locate your proctor and complete your proctor request: [www.iowacentral.edu/proctor](http://www.iowacentral.edu/proctor) Once completed, the proctor will receive additional instructions and scheduling will be between you and the proctor.

## *3. Home*

You can test from the convenience of home using the below options. Both exams require a computer with internet connection, a webcam or built-in camera, and your photo ID. Follow the below instructions for ALEKS PPL and ACCUPLACER:

- *1.* Go to [www.iowacentral.edu](http://www.iowacentral.edu/)
- *2.* Click TritonPass in the upper-right corner.
- *3.* Follow the instructions to login to your TritonPass account.
- *4.* Click on the padlock in the upper-left corner

ALEKS PPL (Math Placement): The ALEKS PPL Assessment is free of charge and can be taken from home. The ALEKS Assessment will need to be completed with a Windows, Mac or iPad computer.

Follow steps 1-4 above

*5.* Click ALEKS Assessment and choose the appropriate method of testing

For Unproctored: *6.* Choose Unproctored> Begin my ALEKS Assessment

For Proctored (only required for Calculus I or II, and the Allied Health Programs that require math scores): *7.* Choose Proctored (using RLB+Monitor) <sup>&</sup>gt; Begin my ALEKS Assessment

ACCUPLACER (Reading and Writing Placement) using Examity: The ACCUPLACER Assessment can be completed using Examity to assist with capturing your testing session. You will need to check your computer/system requirements before taking the ACCUPLACER Assessment. Tablets, and cell phones do not meet ACCUPLACER's system requirements.

- Follow steps 1-4 above
- *5.* Click ACCUPLACER Assessment
- *6.* Complete step1 to check your device meets the system requirements
- 7. Move to step 2 to request approval to test
- *8.* Once approved, check e-mail to confirm your appointment.

For additional attempts or needed assistance, please contact the Student Resource Center Assistant Director at *[TestingCenter@iowacentral.edu](mailto:TestingCenter@iowacentral.edu) or 515-574-1044 or 515-574-1161.* 

Taking Online courses? Contact the Iowa Central Distance Learning Associate at [otto\\_k@iowacentral.edu](mailto:otto_k@iowacentral.edu) or (515) 574-1093.

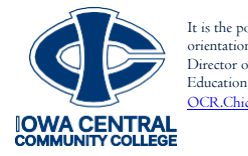

It is the policy of Iowa Central Community College not to discriminate in its programs, activities, or employment on the basis of race, color, national origin, sex, disability, age, sexual<br>Orientation, gender identity, cre